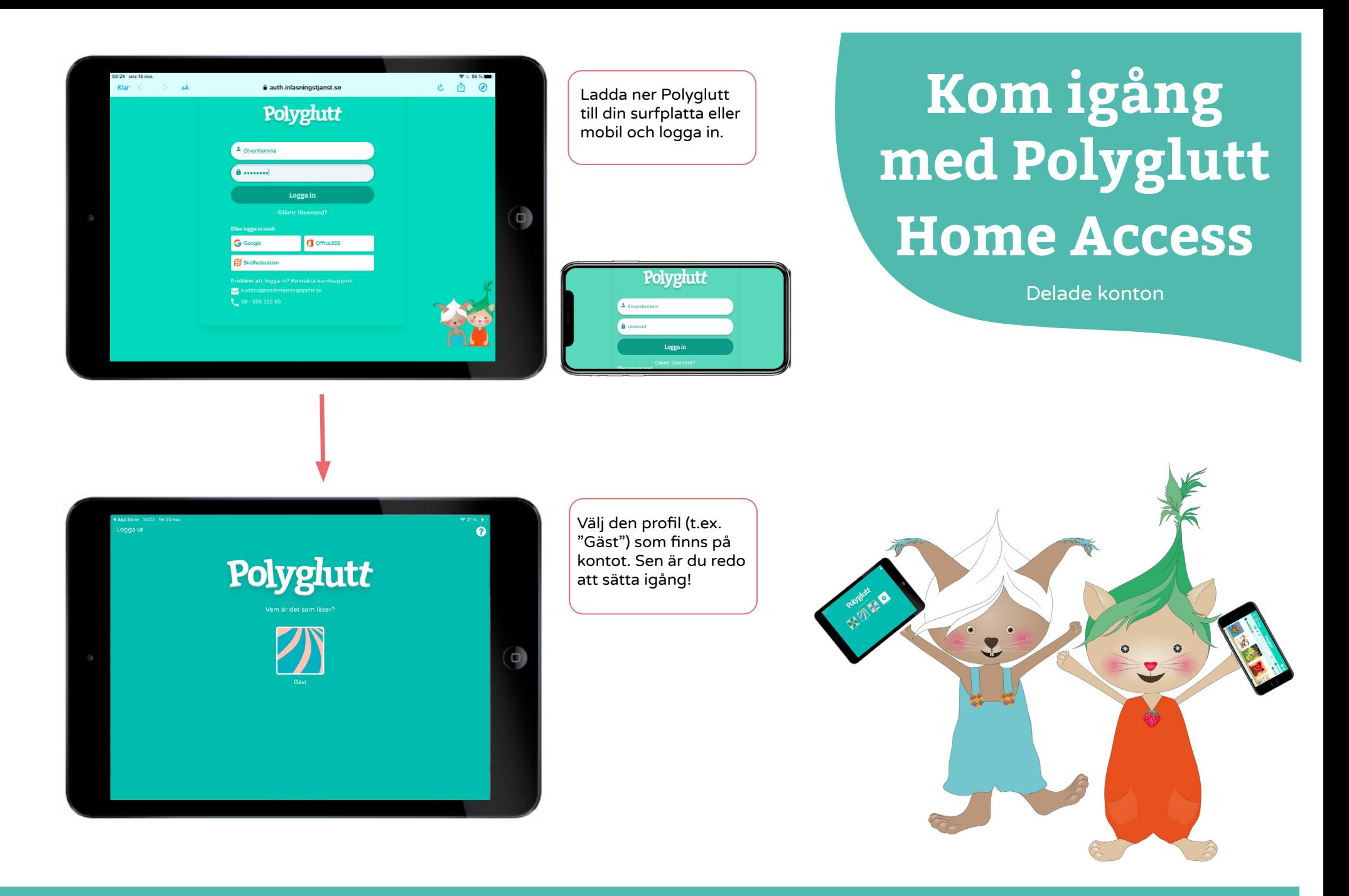

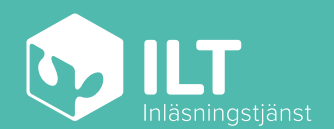

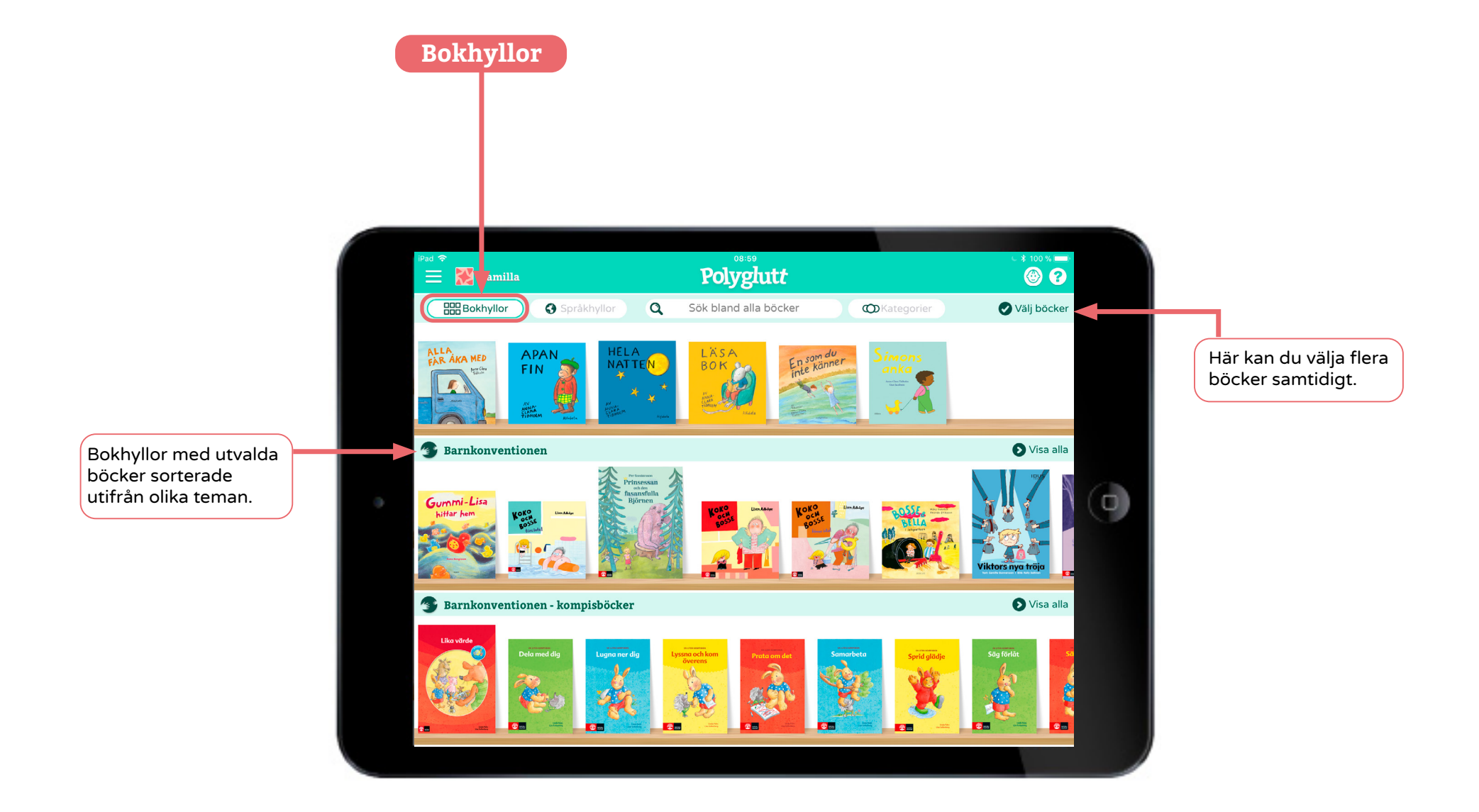

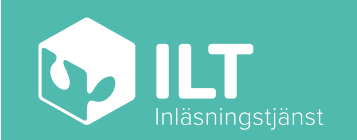

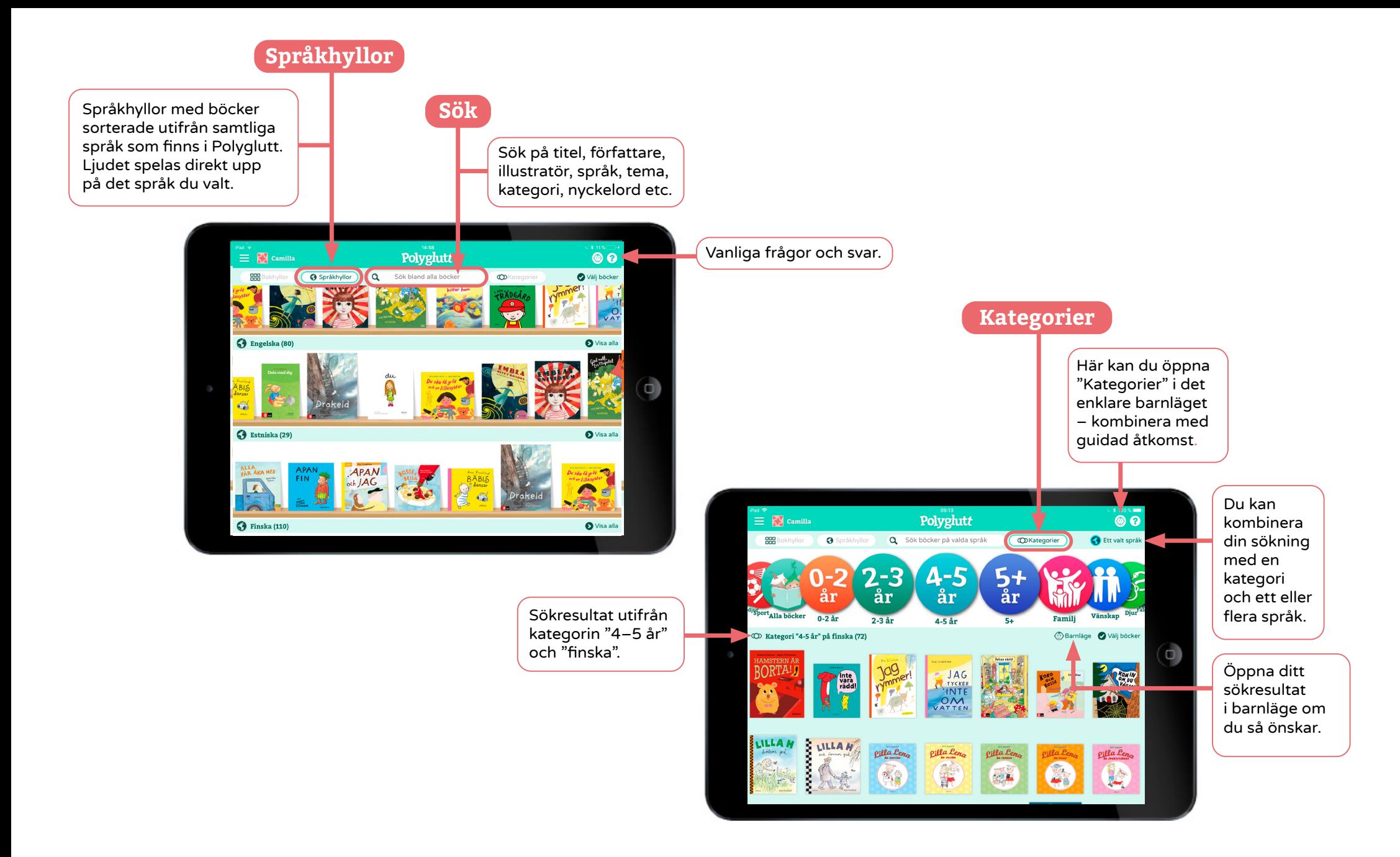

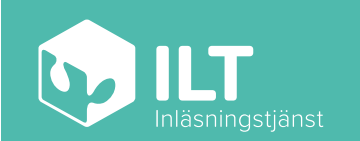

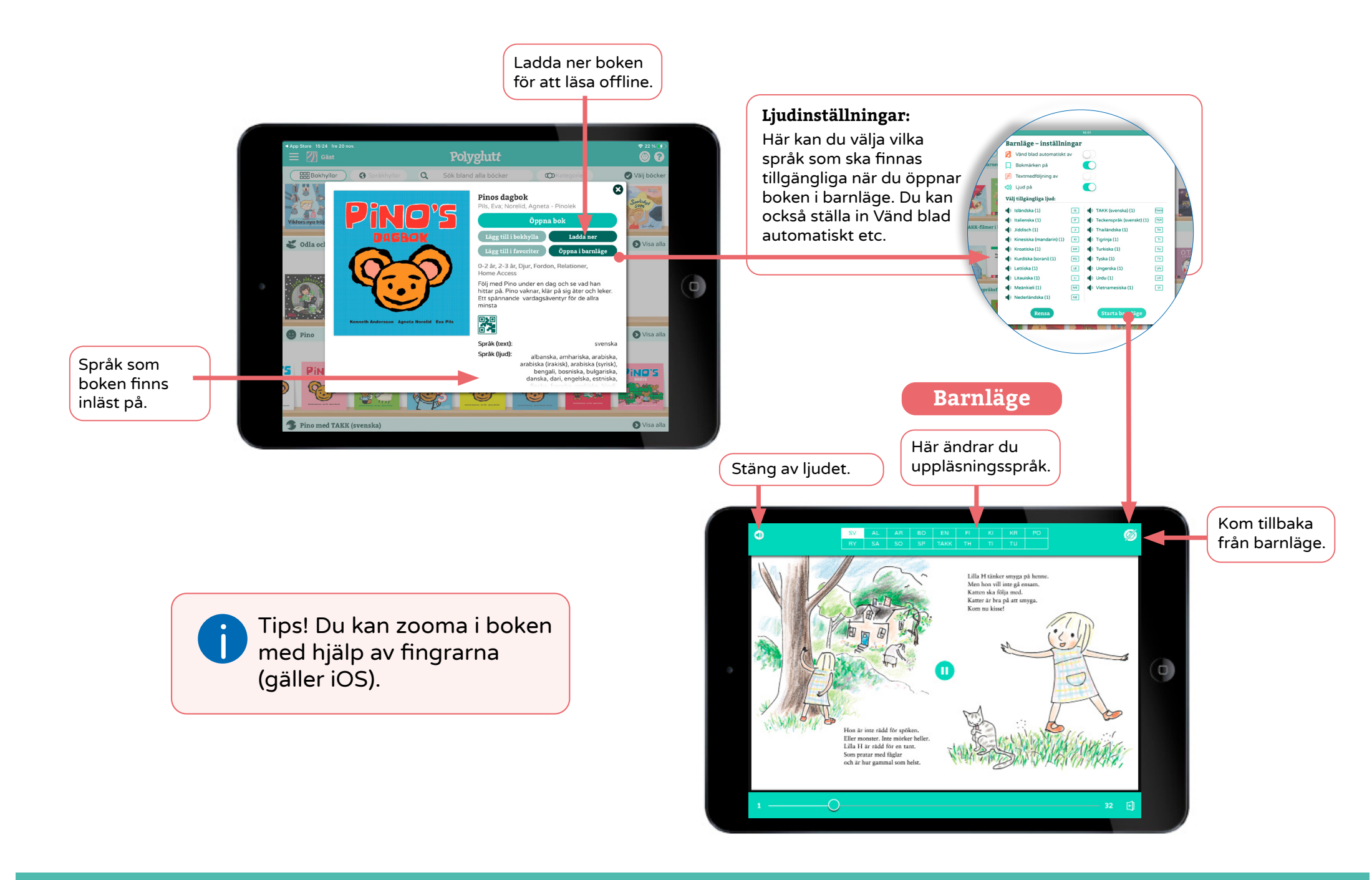

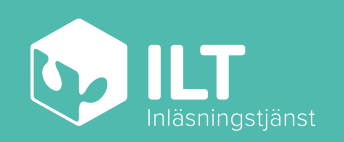

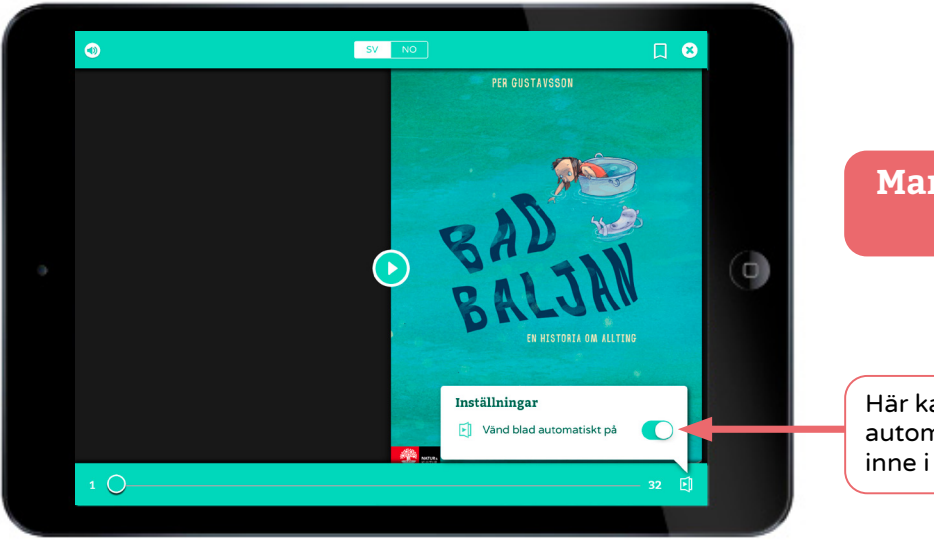

## **Manuell /automatisk bläddring**

Här kan du aktivera automatisk bläddring inne i boken.

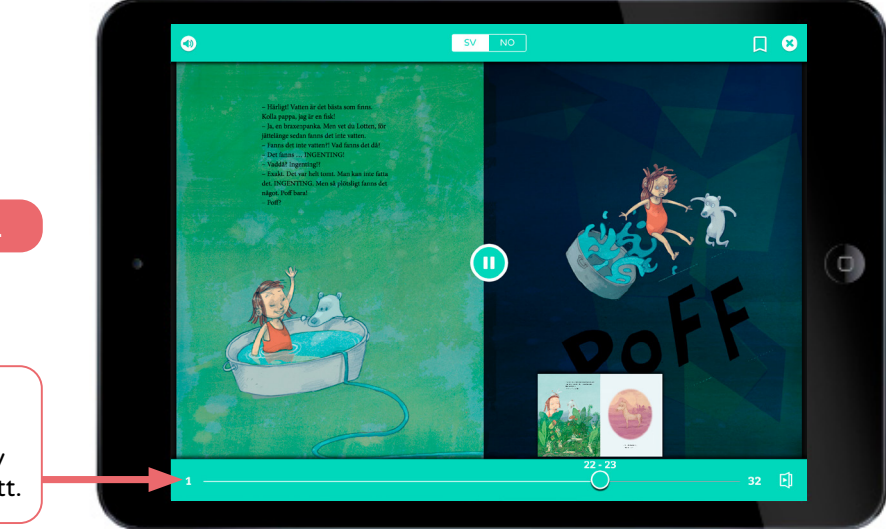

## **Hoppa i boken**

Bläddra snabbt fram och tillbaka i boken genom att dra i reglaget. Småbilderna av bokens uppslag guidar dig rätt.

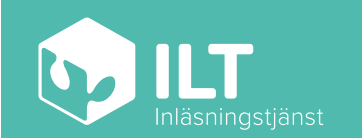

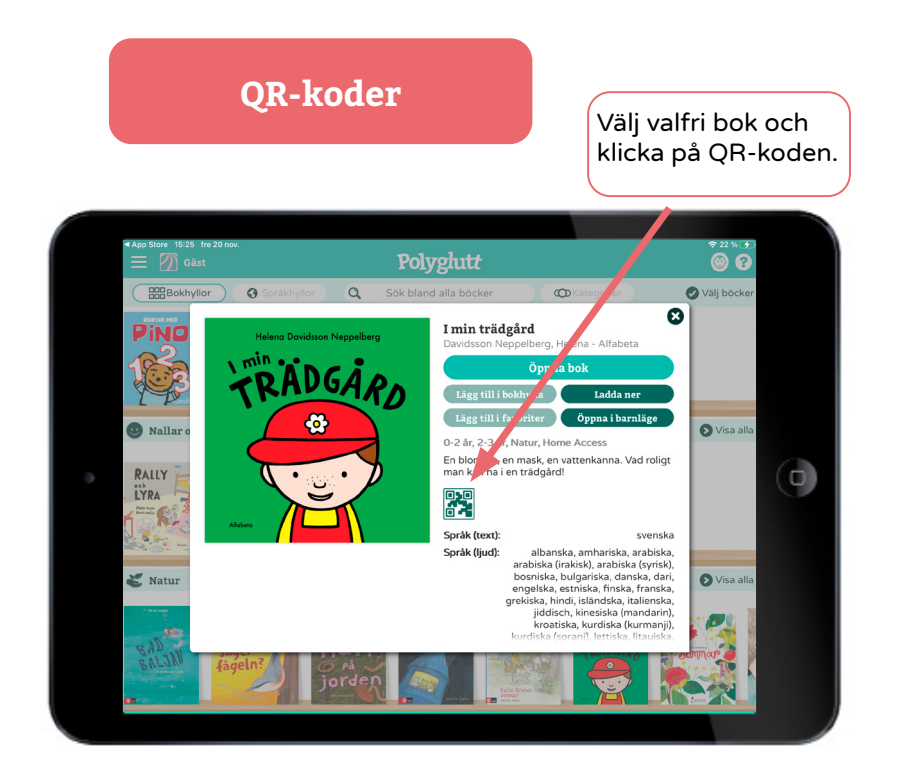

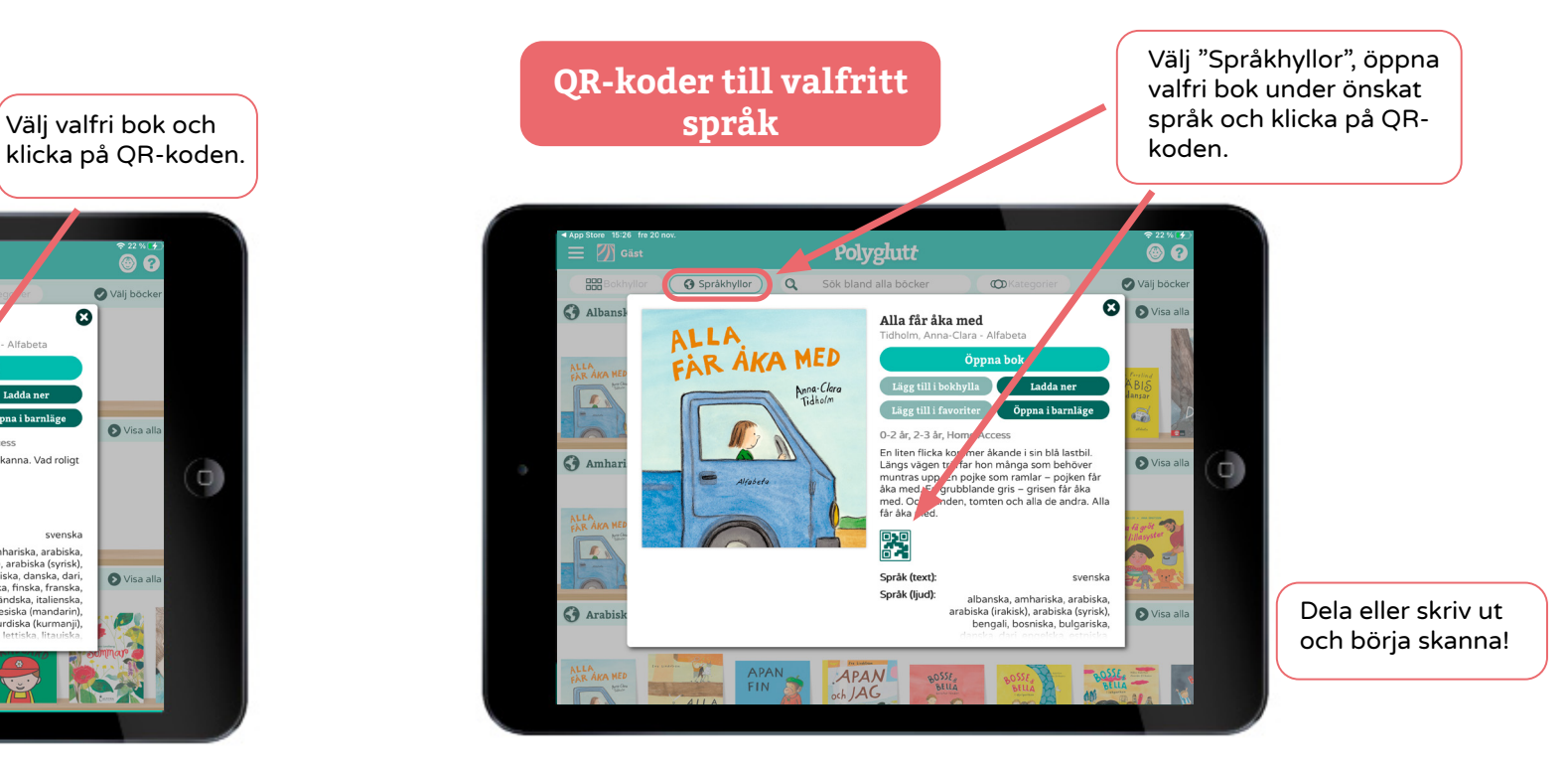

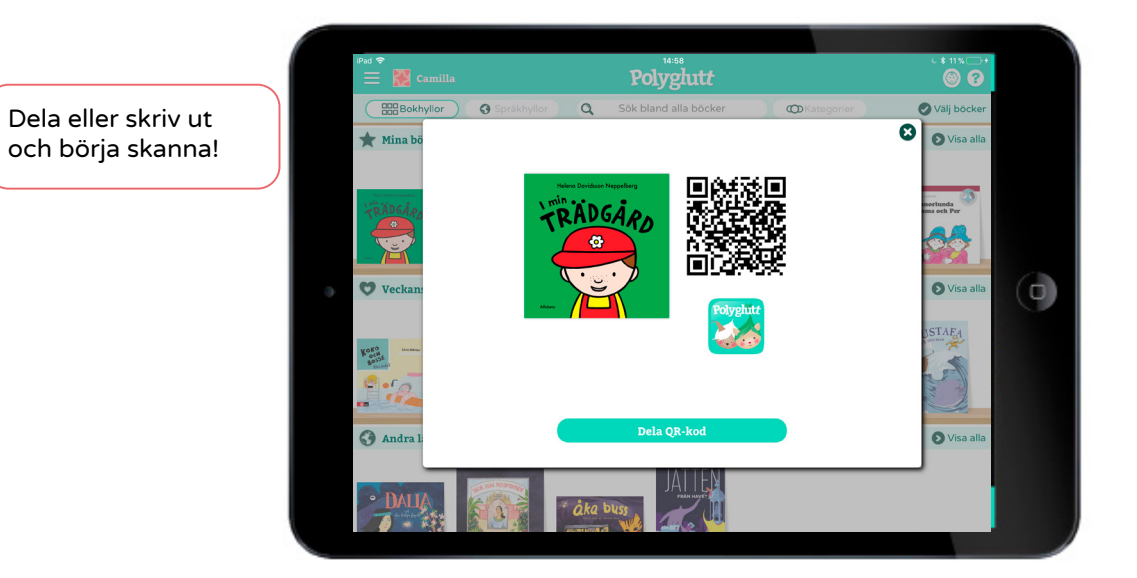

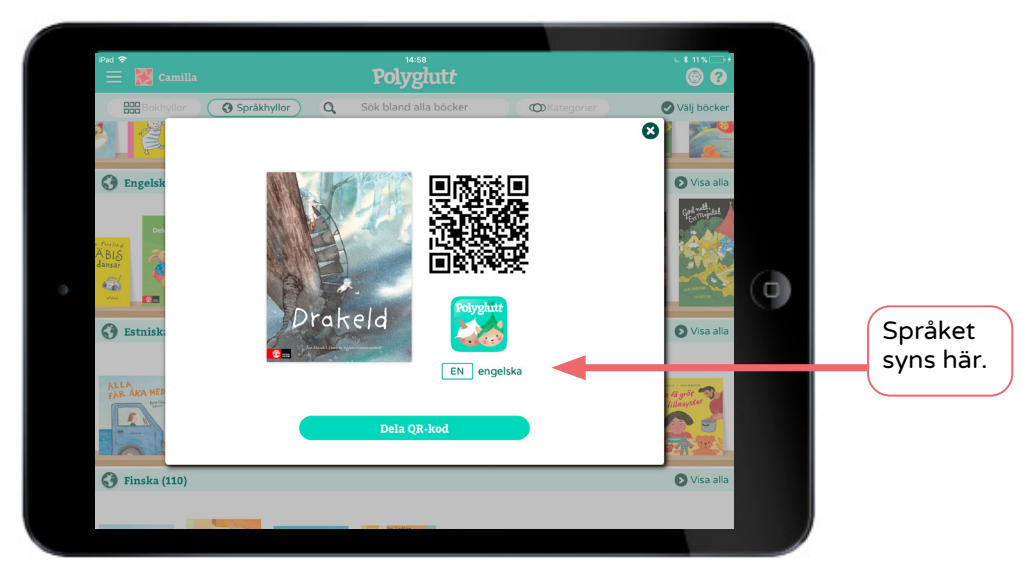

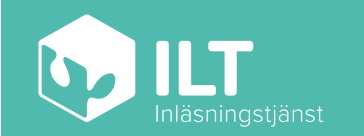

## **Bokmärken och Läs vidare**

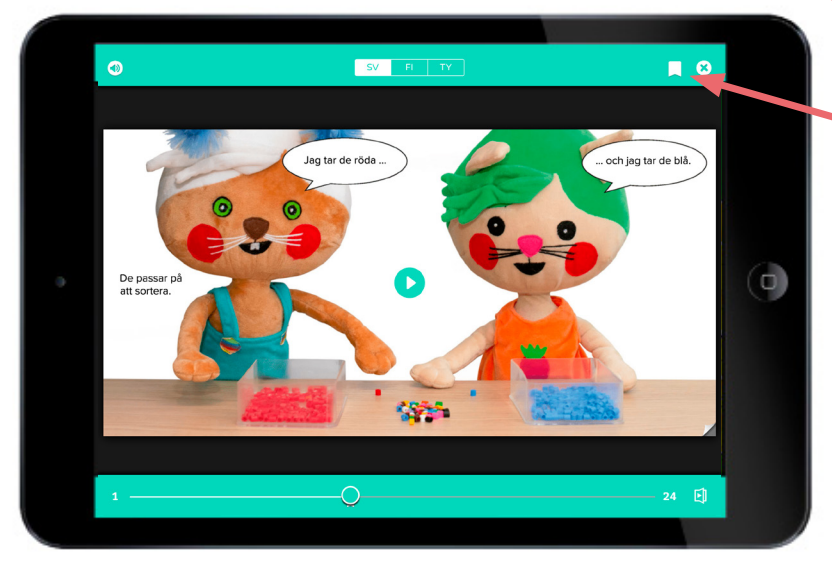

För att sätta eller ta bort ett bokmärke - klicka på bokmärkessymbolen.

För att ta bort alla bokmärken i boken - håll in bokmärkessymbolen i 2 sek och välj "Okej".

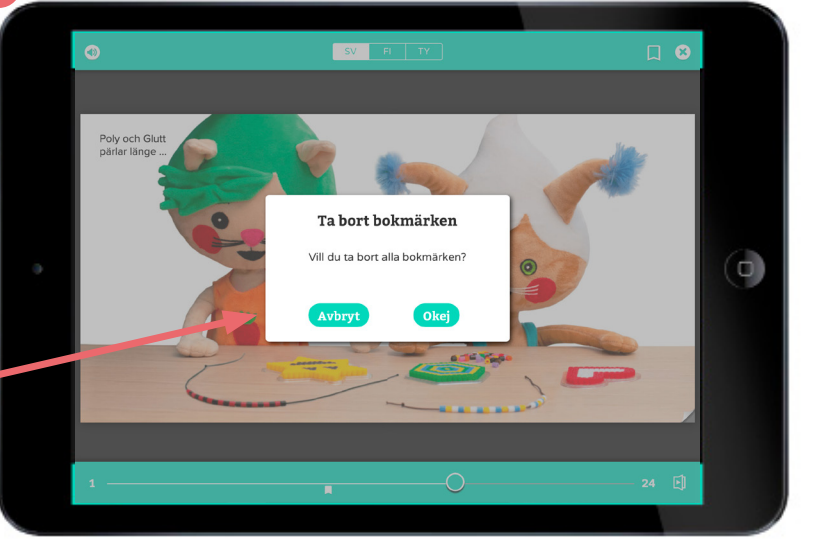

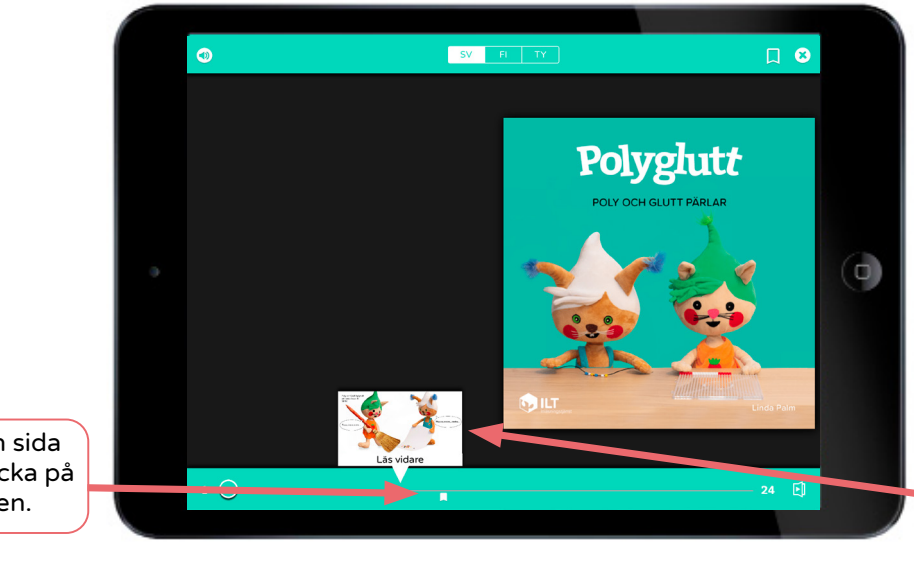

När du vill gå till en sida med bokmärke, klicka på bokmärkessymbolen.

Du kan också välja att läsa vidare där du avslutade läsningen senast.

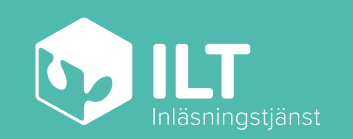

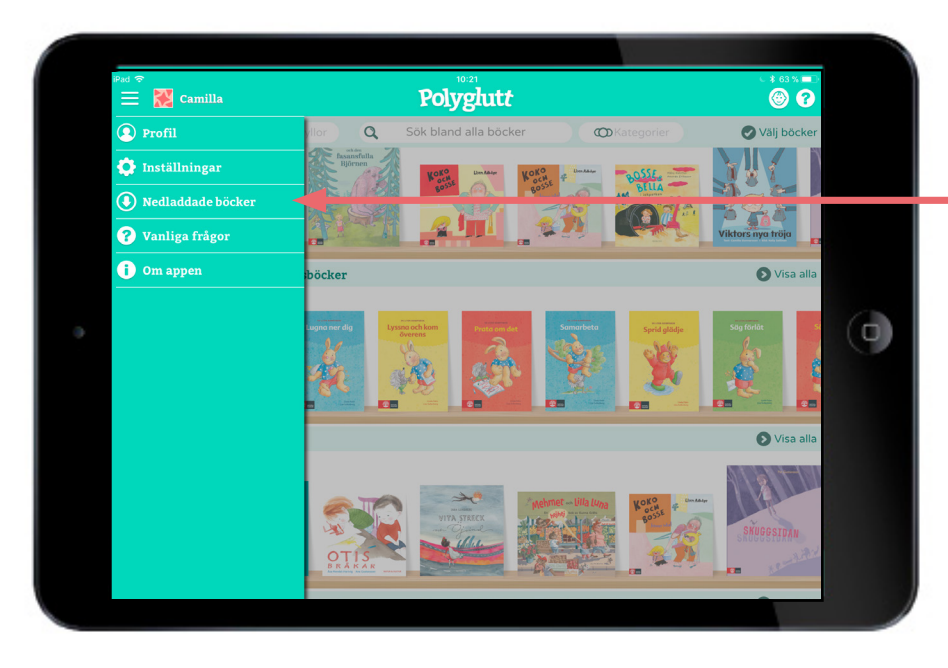

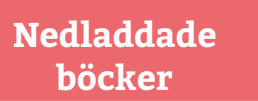

För att se dina nedladdade böcker - gå till menyn i vänstra hörnet, klicka på "Nedladdade böcker" och de dyker upp i en egen bokhylla.

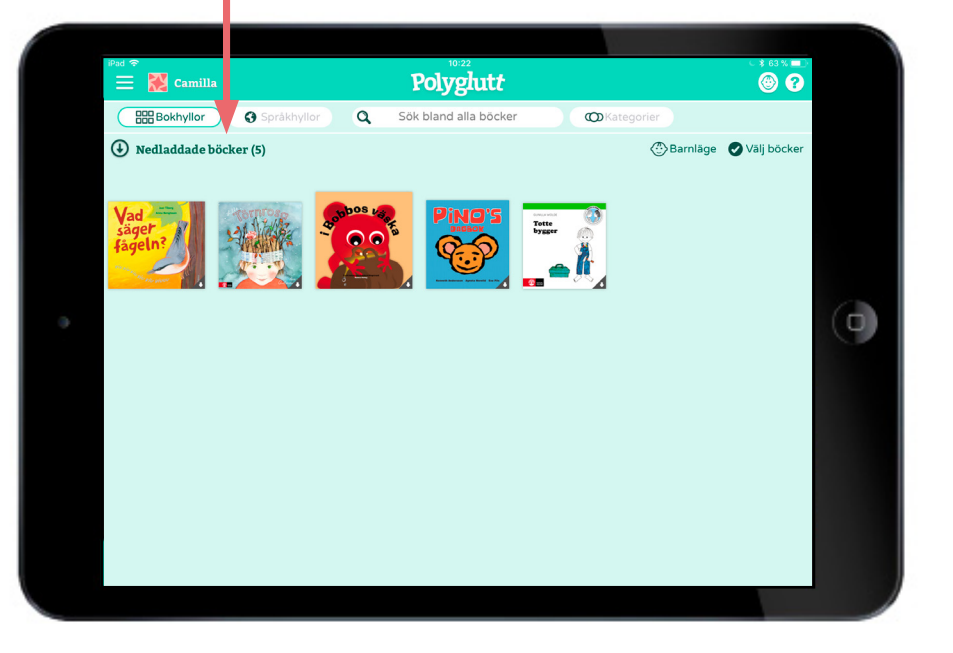

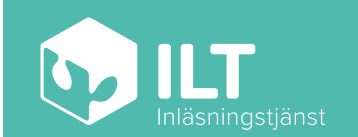